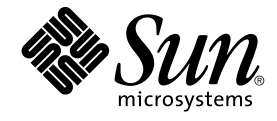

# Sun Cluster 3.1 データサービス (DHCP 編)

Sun Microsystems, Inc. 4150 Network Circle Santa Clara, CA 95054 U.S.A.650-960-1300

Part No: 817–2844–01 2003 年 5 月, Revision A

Copyright 2003 Sun Microsystems, Inc. 4150 Network Circle, Santa Clara, CA 95054 U.S.A. All rights reserved.

本製品に採用されているテクノロジに関する知的財産権は Sun Microsystems, Inc. (以下、米国 Sun Microsystems 社とします) が保有しています。 特 に、これらの知的財産権には、ウェブサイト http://www.sun.com/patents にリスト表示されている米国特許、 または米国および他の国へ出願中の 特許が含まれている可能性があります。

本製品は、本製品やドキュメントの使用、コピー、配布、および逆コンパイルを規制するライセンス規定に従って配布されます。 本製品のいかなる<br>部分も、その形態および方法を問わず、Sun およびそのライセンサーの事前の書面による許可なく複製することを禁じます。フォント テクノロジを<br>含むサードパーティ製のソフトウェアの著作権およびライセンスは、Sun のサプライヤが保有しています。

本製品の一部は、カリフォルニア大学からライセンスされている Berkeley BSD システムに基づいていることがあります。UNIX は、X/Open Company, Ltd. が独占的にライセンスしている米国ならびに他の国における登録商標です。

Sun、Sun Microsystems、Sun のロゴ、docs.sun.com、Answerbook、Answerbook2 は、米国およびその他の国における米国 Sun Microsystems 社の 商標もしくは登録商標です。

OPENLOOK、OpenBoot、JLE は、サン・マイクロシステムズ株式会社の登録商標です。

すべての SPARC 商標は、米国 SPARC International, Inc. のライセンスを受けて使用している同社の米国およびその他の国における商標または登録商 標です。SPARC 商標が付いた製品は、米国 Sun Microsystems 社が開発したアーキテクチャに基づくものです。

ORACLE® は、Oracle Corporation の登録商標です。Netscape ™ は、米国およびその他の国における Netscape Communications Corporation の商標<br>もしくは登録商標です。Adobe® のロゴは、Adobe Systems, Incorporated の登録商標です。

連邦政府による取得: 市販ソフトウェア -- 米国政府機関による使用は、標準のライセンス条項に従うものとします。

この製品には、Apache Software Foundation (http://www.apache.org/) で開発されたソフトウェアが含まれています。

本書で参照されている製品やサービスに関しては、該当する会社または組織に直接お問い合わせください。

本書は、「現状のまま」をベースとして提供され、商品性、特定目的への適合性または第三者の権利の非侵害の黙示の保証を含みそれに限定されな い、明示的であるか黙示的であるかを問わない、なんらの保証も行われないものとします。

本製品が、外国為替および外国貿易管理法 (外為法) に定められる戦略物資等 (貨物または役務) に該当する場合、本製品を輸出または日本国外へ持ち 出す際には、サン・マイクロシステムズ株式会社の事前の書面による承諾を得ることのほか、外為法および関連法規に基づく輸出手続き、また場合 によっては、米国商務省または米国所轄官庁の許可を得ることが必要です。

原典: *Sun Cluster 3.1 Data Service for DHCP*

Part No: 817-1716-10

Revision A

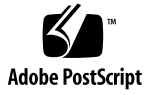

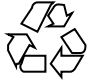

030612@5943

# 目次

**[Sun Cluster HA for DHCP](#page-4-0)** のインストールと構成 **5** [Sun Cluster HA for DHCP](#page-4-0) のインストールと構成 5 [Sun Cluster HA for DHCP](#page-5-0) の概要 6 Sun Cluster HA for DHCP [のインストールと構成の計画](#page-5-0) 6 [構成に関する制限事項](#page-5-0) 6 [構成に関する要件](#page-6-0) 7 DHCP [のインストールと構成](#page-9-0) 10 ▼ DHCP [のインストールおよび構成方法](#page-9-0) 10 DHCP [のインストールと構成の確認](#page-10-0) 11 ▼ DHCP [のインストールおよび構成の確認方法](#page-11-0) 12 Sun Cluster HA for DHCP [パッケージのインストール](#page-11-0) 12 ▼ Sun Cluster HA for DHCP [パッケージのインストール方法](#page-11-0) 12 [Sun Cluster HA for DHCP](#page-12-0) の登録と構成 13 ▼ [Sun Cluster HA for DHCP](#page-12-0) の登録および構成方法 13 Sun Cluster HA for DHCP [のインストールと構成の確認](#page-14-0) 15 ▼ Sun Cluster HA for DHCP [のインストールおよび構成の確認方法](#page-14-0) 15 [Sun Cluster HA for DHCP](#page-14-0) 障害モニターの概要 15 [リソースプロパティ](#page-15-0) 16 [検証アルゴリズムと機能](#page-15-0) 16 [Sun Cluster HA for DHCP](#page-15-0) のデバッグ 16 ▼ Sun Cluster HA for DHCP [のデバッグを有効にする方法](#page-15-0) 16

# <span id="page-4-0"></span>Sun Cluster HA for DHCP のインス トールと構成

# Sun Cluster HA for DHCP のインストー ルと構成

表 1–1 に、 Sun Cluster HA for DHCP のインストールと構成に必要な作業を示しま す。指定された順番どおりに、各作業を行ってください。

表 **1–1** 作業マップ : Sun Cluster HA for DHCP のインストールと構成

| タスク                                                                                        | 参照箇所                                                   |
|--------------------------------------------------------------------------------------------|--------------------------------------------------------|
| インストールを計画する                                                                                | 6 ページの「Sun Cluster HA for DHCP の概要」                    |
|                                                                                            | 6ページの「Sun Cluster HA for DHCP のインストール<br>と構成の計画」       |
| DHCP をインストールして構成する                                                                         | 10 ページの「DHCP のインストールおよび構成方法」                           |
| インストールと構成を確認する                                                                             | 12 ページの「 DHCP のインストールおよび構成の確認<br>方法+                   |
| Sun Cluster HA for DHCP $\beta \gamma + \gamma$<br>ジをインストールする                              | 12 ページの「Sun Cluster HA for DHCP パッケージの<br>インストール方法」    |
| Sun Cluster HA for DHCP を登録し<br>て構成する                                                      | 13 ページの「Sun Cluster HA for DHCP の登録および<br>構成方法+        |
| Sun Cluster HA for DHCP $\mathcal{O}$ $\uparrow$ $\downarrow$ $\mathcal{Z}$<br>トールと構成を確認する | 15 ページの「Sun Cluster HA for DHCP のインストー<br>ルおよび構成の確認方法」 |
| Sun Cluster HA for DHCP の障害モ<br>ニターを理解する                                                   | 15 ページの「Sun Cluster HA for DHCP 障害モニター<br>の概要」         |

<span id="page-5-0"></span>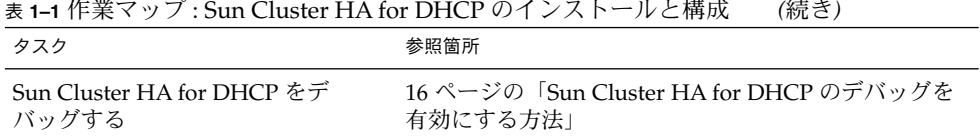

# Sun Cluster HA for DHCP の概要

Solaris DHCP は、DHCP クライアントに動的 TCP/IP 構成を提供します。Sun Cluster HA for DHCP データサービスは Solaris 8/9 にバンドルされている DHCP ソ フトウェアを使用します。DHCP の詳細は、dhcp(4) のマニュアルページを参照し てください。

Sun Cluster HA for DHCP データサービスのメカニズムによって、DHCP サービスの 順序正しい起動、停止、障害モニター、自動フェイルオーバーを実行できます。次の DHCP コンポーネントは、Sun Cluster HA for DHCP データサービスによって保護さ れます。

表 **1–2** コンポーネントの保護

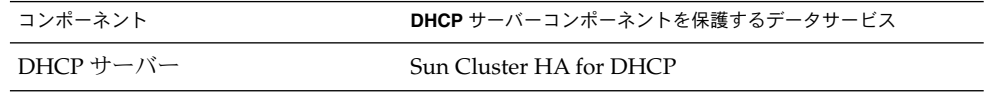

# Sun Cluster HA for DHCP のインストー ルと構成の計画

ここでは、Sun Cluster HA for DHCP のインストールと構成の計画について説明しま す。

### 構成に関する制限事項

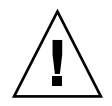

注意 **–** 次の制限事項を守らないと、データサービスの構成がサポートされない場合が あります。

<span id="page-6-0"></span>ここで示す制限事項を考慮して、Sun Cluster HA for DHCP のインストールと構成の 計画を行ってください。ここでは、Sun Cluster HA for DHCP にのみ適用されるソフ トウェアとハードウェア構成の制限事項を示します。

すべてのデータサービスに適用される制限事項については、*Sun Cluster Release Notes* を参照してください。

- **Sun Cluster HA for DHCP** データサービスは、フェイルオーバーサービスとして のみ構成できます **–** DHCP はスケーラブルなサービスとしては運用できないた め、Sun Cluster HA for DHCP データサービスは、フェイルオーバーサービスとし て運用するようにのみ構成できます。
- **DHCP** サーバー **–** DHCP は、中継ホストとしてではなく、DHCP サーバーとして 運用しなければなりません。
- 単一の **DHCP** インスタンス-Sun Cluster 内で構成できる DHCP リソースは1つ だけです。
- **DHCP** ネットワークテーブル **–** DHCP のネットワークテーブルは、テキスト ファイルまたはバイナリファイルにすることができます。また、フェイルオーバー ファイルシステム (FFS) または広域ファイルシステム (GFS) としてマウントできま す。

注 **–** 広域ファイルシステムをマウントする場合は /global という接頭辞を指定し、 フェイルオーバーファイルシステムをマウントする場合は /local という接頭辞を 指定するようにしてください。 必須ではありませんが、こうするのが最も好都合 です。

#### 構成に関する要件

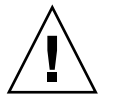

注意 **–** 次の要件を満たさないと、データサービスの構成がサポートされない場合があ ります。

ここで示す要件に従って、Sun Cluster HA for DHCP のインストールと構成の計画を 行ってください。これらの要件は、Sun Cluster HA for DHCP にのみ適用されます。 Sun Cluster HA for DHCP のインストールと構成を始める前に、次の要件を満たして おく必要があります。

■ **DHCP** のコンポーネントと依存関係**—** Sun Cluster HA for DHCP データサービス は、DHCP コンポーネントを保護するように構成できます。 このコンポーネント と依存関係について、簡単に説明します。

#### 表 **1–3** DHCP と依存関係 (→ 記号で示す)

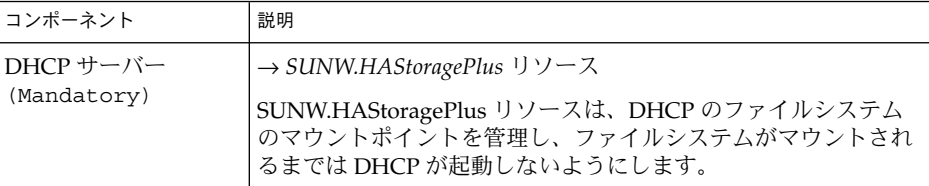

DHCP コンポーネントは、 /opt/SUNWscdhc/util に構成/登録ファイルがあり ます。 これらのファイルによって、Sun Cluster に DHCP コンポーネントを登録 できます。

#### 例 **1–1** Sun Cluster 用の DHCP 構成/登録ファイル

```
# cd /opt/SUNWscdhc
#
# ls -l util/*
total 6
-rwxr-xr-x 1 root sys 1094 Dec 20 14:44 dhcp_config
-rwxr-xr-x 1 root sys 514 Dec 20 14:44 dhcp register
#
# more util/*
::::::::::::::
util/dhcp_config
::::::::::::::
#
# Copyright 2003 Sun Microsystems, Inc. All rights reserved.
# Use is subject to license terms.
#
# This file will be sourced in by dhcp register and the parameters
# listed below will be used.
#
# These parameters can be customized in (key=value) form
#
# RS - name of the resource for the application
# RG - name of the resource group containing RS
# PORT - name of any port number
# LH - name of the LogicalHostname SC resource
# NETWORK - name of the DHCP Network, however comprised of following
# <network>@<nafo_or_nodename>@<node number>
# HAS_RS - name of the DHCP HAStoragePlus SC resource
#
# The following two examples illustrate sample parameters
       for DHCP on a 2 node cluster (tequila/sunrise)
#
# Sun Cluster 3.0 using nafo
#
# NETWORK=192.168.100.0@nafo0@1/192.168.100.0@nafo0@2
#
# Sun Cluster 3.1 using ipmp
#
# NETWORK=192.168.100.0@tequila@1/192.168.100.0@sunrise@2
```

```
#
RS =RG=PORT=
LH=
NETWORK=
HAS RS=
::::::::::::::
util/dhcp_register
::::::::::::::
#
# Copyright 2003 Sun Microsystems, Inc. All rights reserved.
# Use is subject to license terms.
#
. `dirname $0`/dhcp_config
scrgadm -a -j $RS -g $RG -t SUNW.gds \
-x Start_command="/opt/SUNWscdhc/bin/start_dhcp \
-R $RS -G $RG -N $NETWORK " \
-x Stop command="/opt/SUNWscdhc/bin/stop dhcp \
-R $RS -G $RG -N $NETWORK " \
-x Probe_command="/opt/SUNWscdhc/bin/probe_dhcp \
-R $RS -G $RG -N $NETWORK " \
-y Port_list=$PORT/tcp -y Network_resources_used=$LH \
-x Stop_signal=9 \
-y Resource_dependencies=$HAS_RS
#
```
例 **1–1** Sun Cluster 用の DHCP 構成/登録ファイル *(*続き*)*

- **Sun Cluster HA for DHCP** データサービス パッチ 109077-07 (またはそれ以 降) と 111302-01 (またはそれ以降) を適用した Solaris 8 7/01 (またはそれ以降) または Solaris 9 が必要です。
- /etc/inet/dhcpsvc.conf パラメータ /etc/inet/dhcpsvc.conf の次のパラメー タを設定する必要があります。
	- **DAEMON\_ENABLED** はつねに True です。
	- PATH は DHCP ネットワークテーブルに対応するクラスタファイルシステムを 示します。
	- **RUN\_MODE** はつねに SERVER です。
	- RESOURCE は SUNWbinfiles または SUNWfiles のどちらかに設定しま す。
		- /etc/inet/dhcpsvc.conf の次のパラメータは設定できません。
	- **INTERFACE**

<span id="page-9-0"></span>注 **–** /etc/inet/dhcpsvc.conf が DHCP サービスのホストとなる Sun Cluster 内の全 ノードで整合性が保たれているか、または /etc/inet/dhcpsvc.conf がクラスタファイ ルシステム上のディレクトリ上にリンクされるようにしてください。

注 **–** DHCP 要求への応答に関しては、DHCP ネットワークテーブル用に SUNWbinfiles を使用して、DHCPが最高のパフォーマンスを発揮するようにして ください。

## DHCP のインストールと構成

ここでは DHCP をインストールして構成する手順について説明します。

#### ▼ DHCP のインストールおよび構成方法

次の手順で、DHCP をインストールして構成します。

- 1. **Solaris CD** から次のパッケージをインストールします。
	- **SUNWdhcsu**
	- **SUNWdhcsb**
	- **SUNWdhcm**
- 2. **DHCP** クラスタファイルシステムをマウントします。必ず、DHCP ネットワーク テーブルに対応するクラスタファイルシステムをマウントしてください。

注 **–** DHCP ネットワークテーブルでフェイルオーバーファイルシステムを使用する 場合は、手動でこのファイルシステムをマウントする必要があります。

- 3. 必要な **DHCP** パッチをインストールします。インストールしなければならない パッチのリストについては、7 [ページの「構成に関する要件」を](#page-6-0)参照してくださ い。
- 4. 次のコマンドを実行して **DHCP** を構成します。

# **/usr/sadm/admin/bin/dhcpmgr**

- 「DHCP サーバとして構成」を選択します。
- 「テキストファイル」または「バイナリファイル」を選択します。
- **10** Sun Cluster 3.1 データサービス (DHCP 編) 2003 年 5 月, Revision A
- <span id="page-10-0"></span>■ DHCP ネットワークテーブルのパスを入力します。
- ホストレコードの保管に使用するネームサービスを選択します。
- 「リース期間」とクライアントがリースを更新できるかどうかを選択します。
- 使用する場合は、このサーバーの DHCP クライアント用 DNS 構成を指定しま す。
- IP アドレスを提供するネットワークとネットワークマスクを追加します。
- 「ネットワークタイプ」 として「ローカルエリア (LAN)」を選択します。
- 使用する場合は、このサーバーの DHCP クライアント用 NIS 構成を指定しま す。
- 使用する場合は、このサーバーの DHCP クライアント用 NIS+ 構成を指定しま す。
- アドレスとマクロを作成します。
- 5. **/etc/inet/dhcpsvc.conf** を確認します。次のパラメタが定義されていなければなり ません。
	- **DAEMON\_ENABLED** はつねに True です。
	- **PATH** はクラスタファイルシステムを示します。
	- **RUN\_MODE** はつねに SERVER です。
	- **RESOURCE** は SUNWbinfiles または SUNWfiles のどちらかに設定しま す。
- 6. **/etc/inet/dhcpsvc.conf**の整合性を確認 **–** DHCP サービスのホストとなる Sun Cluster 内の全ノードにわたって整合性を保つ必要があります。
	- 2 とおりの実現方法があります。
	- /etc/inet/dhcpsvc.conf を Sun Cluster 内の全ノードにコピーします。
	- 編集済みの dhcpsvc.conf をクラスタファイルシステムに移動し、クラスタ ファイルシステム内の dhcpsvc.conf に対して /etc/inet/dhcpsvc.conf からシン ボリックリンクを作成します。
- 7. 全ノードで **DHCP** が停止していることを確認します。
	- # **/etc/rc2.d/K21dhcp stop**
- 8. 全ノードでブート時の **DHCP** の起動を無効にします。
	- # **rm /etc/rc3.d/S34dhcp**

# DHCP のインストールと構成の確認

ここでは、 インストールと構成を確認する手順について説明します。

#### <span id="page-11-0"></span>▼ DHCP のインストールおよび構成の確認方法

次の手順で インストールと構成を確認します。データサービスをまだインストールし ていないため、この手順ではアプリケーションの可用性が高いかどうかを確認するこ とはできません。

**1. /etc/inet/dhcpsvc.conf** を確認します。

要件に基づいて各パラメタが設定されているかどうかを確認します。

- **SERVER\_MODE**
- **PATH**
- **DAEMON\_ENABLED**
- **2. Sun Cluster** 内の全ノードにわたって **/etc/inet/dhcpsvc.conf** が矛盾していないか どうかを確認します。
- **3.** ブート時の **DHCP** の起動が無効になっていることを確認します。

## Sun Cluster HA for DHCP パッケージの インストール

ここでは Sun Cluster HA for DHCP パッケージのインストール手順について説明しま す。

#### ▼ Sun Cluster HA for DHCP パッケージのインス トール方法

次の手順で、Sun Cluster HA for DHCP パッケージをインストールします。この作業 には、Sun Cluster Agents CD-ROM が必要です。この手順では、Sun Cluster の初期 インストール時にデータサービス パッケージをインストールしていない場合を想定し ています。

Sun Cluster のインストール時に Sun Cluster HA for DHCP パッケージをインストー ルした場合は、13 ページの「[Sun Cluster HA for DHCP](#page-12-0) の登録と構成」 へ進んでく ださい。

それ以外の場合は、次の手順で、Sun Cluster HA for DHCP パッケージをインストー ルします。Sun Cluster HA for DHCP を実行できるすべてのノードで、この作業が必 要です。

- **1. CD-ROM** ドライブに **Sun Cluster Agents CD-ROM** を挿入します。
- **2.** オプションを指定しないで **scinstall** ユーティリティーを実行します。
- **12** Sun Cluster 3.1 データサービス (DHCP 編) 2003 年 5 月, Revision A

scinstall ユーティリティーが対話型モードで起動します。

- <span id="page-12-0"></span>**3.** メニューオプション「新しいデータサービスのサポートをこのクラスタノードに追 加」を選択します。 scinstall ユーティリティーにより、ほかの情報を入力するためのプロンプトが 表示されます。
- **4. Sun Cluster Agents CD-ROM** のパスを指定します。 ユーティリティーはこの CD をデータサービス CD-ROM として示します。
- **5.** インストールするデータサービスを指定します。 選択したデータサービスが scinstall ユーティリティーによって示され、この選 択内容の確認が求められます。
- **6. scinstall** ユーティリティーを終了します。
- **7.** ドライブから **CD** を取り出します。

### Sun Cluster HA for DHCP の登録と構成

ここでは Sun Cluster HA for DHCP の構成手順について説明します。

#### ▼ Sun Cluster HA for DHCP の登録および構成方法

次の手順で、Sun Cluster HA for DHCP をフェイルオーバーデータサービスとして構 成します。この手順では、Sun Cluster の初期インストール時にデータサービス パッケージをインストールしている場合を想定しています。

Sun Cluster のインストール時に Sun Cluster HA for DHCP をインストールしな かった場合は、12 ページの「Sun Cluster HA for DHCP [パッケージのインストール方](#page-11-0) [法」](#page-11-0) へ進んでください。

それ以外の場合は、次の手順で Sun Cluster HA for DHCP データサービスを構成しま す。

- **1. DHCP** のホストとなるクラスタノードの **1** つで、スーパーユーザーになります。
- **2. SUNW.gds** というリソースタイプを登録します。

# **scrgadm -a -t SUNW.gds**

**3. SUNW.HAStoragePlus** というリソースタイプを登録します。

# **scrgadm -a -t SUNW.HAStoragePlus**

**4.** フェイルオーバーリソースグループを作成します。

```
# scrgadm -a -g DHCP-failover-resource-group
```
**5. DHCP** ディスク記憶装置に対応するリソースを作成します。

```
# scrgadm -a -j DHCP-has-resource \
 -g DHCP-failover-resource-group \
 -t SUNW.HAStoragePlus \
 -x FilesystemMountPoints=DHCP- instance-mount-points
```
- **6. DHCP** 論理ホスト名に対応するリソースを作成します。
	- # **scrgadm -a -L -j** *DHCP-lh-resource* \ **-g** *DHCP-failover-resource-group* \ **-l** *DHCP-logical-hostname*
- **7. DHCP** ディスク記憶装置と **DHCP** 論理ホスト名のリソースが組み込まれたフェイ ルオーバーリソースグループを有効にします。
	- # **scswitch -Z -g** *DHCP-failover-resource-group*
- **8. DHCP** コンポーネントを作成して登録します。

```
# cd /opt/SUNWscdhc/util
dhcp_config ファイルを編集し、ファイルの中のコメントの記述に従います。
```

```
# These parameters can be customized in (key=value) form
# RS - name of the resource for the application
# RG - name of the resource group containing RS
# PORT - name of any port number, as it's ignored
# LH - name of the LogicalHostname SC resource
# NETWORK - name of the DHCP Network, however comprised of following
# <network>@<nafo or nodename>@<node number>
# HAS_RS - name of the DHCP HAStoragePlus SC resource
次に、IPMP が組み込まれた 2 ノード ( tequila/sunrise) の Sun Cluster 3.1 に
対応する DHCP の例を示します。
```

```
RS=dhcp-res
RG=dhcp-rg
PORT=23
LH=dhcp-lh-res
NETWORK=192.168.100.0@tequila@1/192.168.100.0@sunrise@2
HAS_RS=dhcp-has-res
dhcp_config の編集後、リソースを登録する必要があります。
```
# **./dhcp\_register**

- **9.** 各 **DHCP** リソースを有効にします。 前の手順と同様、DHCP コンポーネントごとにこの手順を繰り返します。
	- # **scstat**
	- # **scswitch -e -j** *DHCP-resource*
- **14** Sun Cluster 3.1 データサービス (DHCP 編) 2003 年 5 月, Revision A

# <span id="page-14-0"></span>Sun Cluster HA for DHCP のインストー ルと構成の確認

ここでは、データサービスが正しくインストールされて構成されているかどうかを確 認する手順について説明します。

#### ▼ Sun Cluster HA for DHCP のインストールおよび 構成の確認方法

次の手順で、Sun Cluster HA for DHCP が正しくインストールされ、構成されている かどうかを確認します。

- **1. DHCP** のホストとなるクラスタノードの **1** つで、スーパーユーザーになります。
- **2.** すべての **DHCP** リソースがオンラインになっていることを **scstat** で確認しま す。

# **scstat** オンラインになっていない DHCP リソースごとに、次のように scswitch コマン ドを使用します。

- # **scswitch -e -j** *DHCP- resouce*
- **3. scswitch** コマンドを実行し、 **DHCP** リソースグループをほかのクラスタノード **(***node2* など**)** に切り替えます。
	- # **scswitch -z -g** *DHCP-failover-resource-group* **-h** *node2*

## Sun Cluster HA for DHCP 障害モニター の概要

この情報は、Sun Cluster HA for DHCP 障害モニターを理解するうえで役立ちます。 ここでは、Sun Cluster HA for DHCP 障害モニターのプローブアルゴリズムまたは機 能について説明し、検証の失敗に関連する条件、メッセージ、回復処理を示します。

障害モニターの概念については、 *Sun Cluster Concepts Guide* を参照してください。

### <span id="page-15-0"></span>リソースプロパティ

Sun Cluster HA for DHCP 障害モニターでは、リソースタイプ SUNW.gds と同じリ ソースプロパティを使用します。 使用するリソースプロパティの全リストについて は、SUNW.gds(5) のマニュアルページを参照してください。

### 検証アルゴリズムと機能

- **DHCP**
	- Thorough\_probe\_interval の間、休止します。
	- in.dhcpd デーモンが引き続き動作していることを確認します。これに失敗す ると、プローブにより DHCP リソースを再起動します。
	- PNM (Public Network Monitoring) または IPMP (IP Multi Pathing) が DHCP で使用中のネットワークのアクティブインタフェースを変更したかどうかを確 認します。これに失敗すると、検証が DHCP リソースを再起動します。

# Sun Cluster HA for DHCP のデバッグ

▼ Sun Cluster HA for DHCP のデバッグを有効にす る方法

ここでは、Sun Cluster HA for DHCP のデバッグを有効にする方法について説明しま す。

DHCP コンポーネントの DEBUG ファイルは、 /opt/SUNWscdhc/etc にあります。

このファイルを使用すると、Sun Cluster 内の特定ノード上にある DHCP リソースに 対して、デバッグを有効にできます。Sun Cluster 全体にわたって、DHCP リソース のデバッグを有効にしなければならない場合は、Sun Cluster 内のすべてのノードでこ の手順を繰り返す必要があります。

**1. /etc/syslog.conf** を編集します。

/etc/syslog.conf を編集し、daemon.notice を daemon.debug に変更し ます。

- # **grep daemon /etc/syslog.conf** \*.err;kern.debug;daemon.notice;mail.crit /var/adm/messages \*.alert;kern.err;daemon.err operator #
- **16** Sun Cluster 3.1 データサービス (DHCP 編) 2003 年 5 月, Revision A

daemon.notice を daemon.debug に変更し、syslogd を再起動します。次に 示す grep daemon /etc/syslog.conf コマンドの出力例では、 daemon.debug が設定されています。

# **grep daemon /etc/syslog.conf** \*.err;kern.debug;daemon.debug;mail.crit /var/adm/messages \*.alert; kern.err; daemon.err operator operator # # **pkill -1 syslogd** #

#### **2. /opt/SUNWscdhc/etc/config** を編集します。

/opt/SUNWscdhc/etc/config を編集し、 DEBUG= を DEBUG=ALL または DEBUG= *resource* に変更します。

```
# cat /opt/SUNWscdhc/etc/config
#
# Copyright 2003 Sun Microsystems, Inc. All rights reserved.
# Use is subject to license terms.
#
# Usage:
# DEBUG=<RESOURCE_NAME> or ALL
#
DEBUG=ALL
#
```
注 **–** デバッグを無効にするには、この手順を逆に実行して下さい。